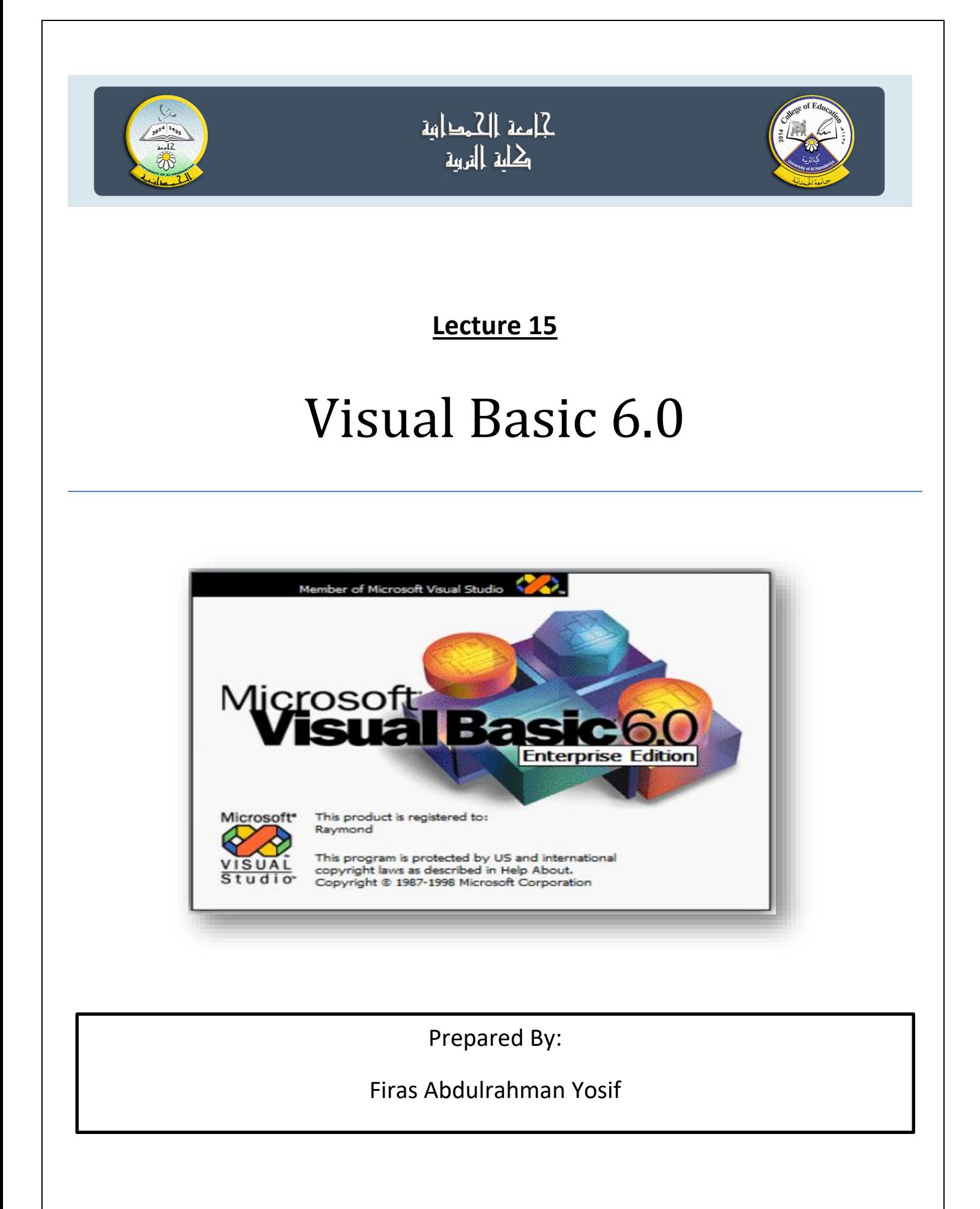

# حمل التحكم والسيطرة Controls Statements

#### 1- (GOTO) Statement

هي عملية الانتقال من جزء إلى جزء آخر في البرنامج أثناء تنفيذه والصيغة هي:-

Goto Line No. **OR** Goto Label Name

Example:

goto 10 goto A 10 Print "computer"

**A: print 200** 

و هنســـاك نو عـــــان من الانتقــــــال

j. الانتقسـال غير المشـــــــروط : ويعني الانتقــال لسطر مـحدد دون التقيد باي شرط وصيغته كالتالي

**Goto line or label** 

#### **Example:**

goto 10

goto A

**A: print 200** 

10 Print "computer"

وهنساك نوعسان من الانتقسال

i. الانتقسال غير المشســـروط : ويعني الانتقـــال لسطر محدد دون النقيد باي شرط وصيغته كالتالى

Goto line or label

Example: Dim name AS String, grade AS Single  $name = "Ahmed"$ GoTo AA  $\cdots$  $\cdots$ **AA: Print name** 

ii. الانتقسال المشمسروط :ويعني الانتقال لسطر محدد عندما يتحقق شرط معين ويكون مصاحباً لإحدى عمليات الشرط والمقارنة. وصيغته كالتبالي **IF** condition **THEN GOTO** line Example: Dim grade As Integer grade = InputBox("Enter Grade", "Grade") If grade >= 90 Then GoTo A If grade < 90 Then GoTo B А:  $text1 = "Exception"$ **GoTo C** в:  $text1 = "PASS"$ **GoTo C** C: **Print text1** ملاحظة: عند انتقال البرنامج بواسطة الأمر ( GOTO ) فإن البرنامج سيستمر

بتنفيذ الأوامر التي بعد السطر الذي انتقل إلية ولن يعود لتنفيذ الأوامر التي بسعد  $($  GOTO $)$ 

```
Q1) Write program to input 3 integer values (student Marks), calculate the
summations and average value if values >=50 (pass), else calculate
summations only and print (fail) with marks? Use IF-THEN-ELSE
Q2) Write program to output the greater values for three values ? Use IF-
THEN-ELSE and AND operators.
Q3) Find summation of S = 1 + 2 + 3 + \dots N used (goto Statements)
  Q1) Solution
  Private Sub Command1 Click()
       Dim A, B, C, Sum As Integer
       Dim av As Single
      i = InputBox("enter A"):
                                  A = Val(i)i = InputBox("enter B"):
                                   B = Val(i)i = InputBox("enter C"):
                                   C = Val(i)Sum = 0i = 0If (A \ge 50) Then
       Sum = Sum + Ai = i + 1Else
       Sum = Sum + AEnd If
     If (B \ge 50) Then
        Sum = Sum + Bi = i + 1Else
```
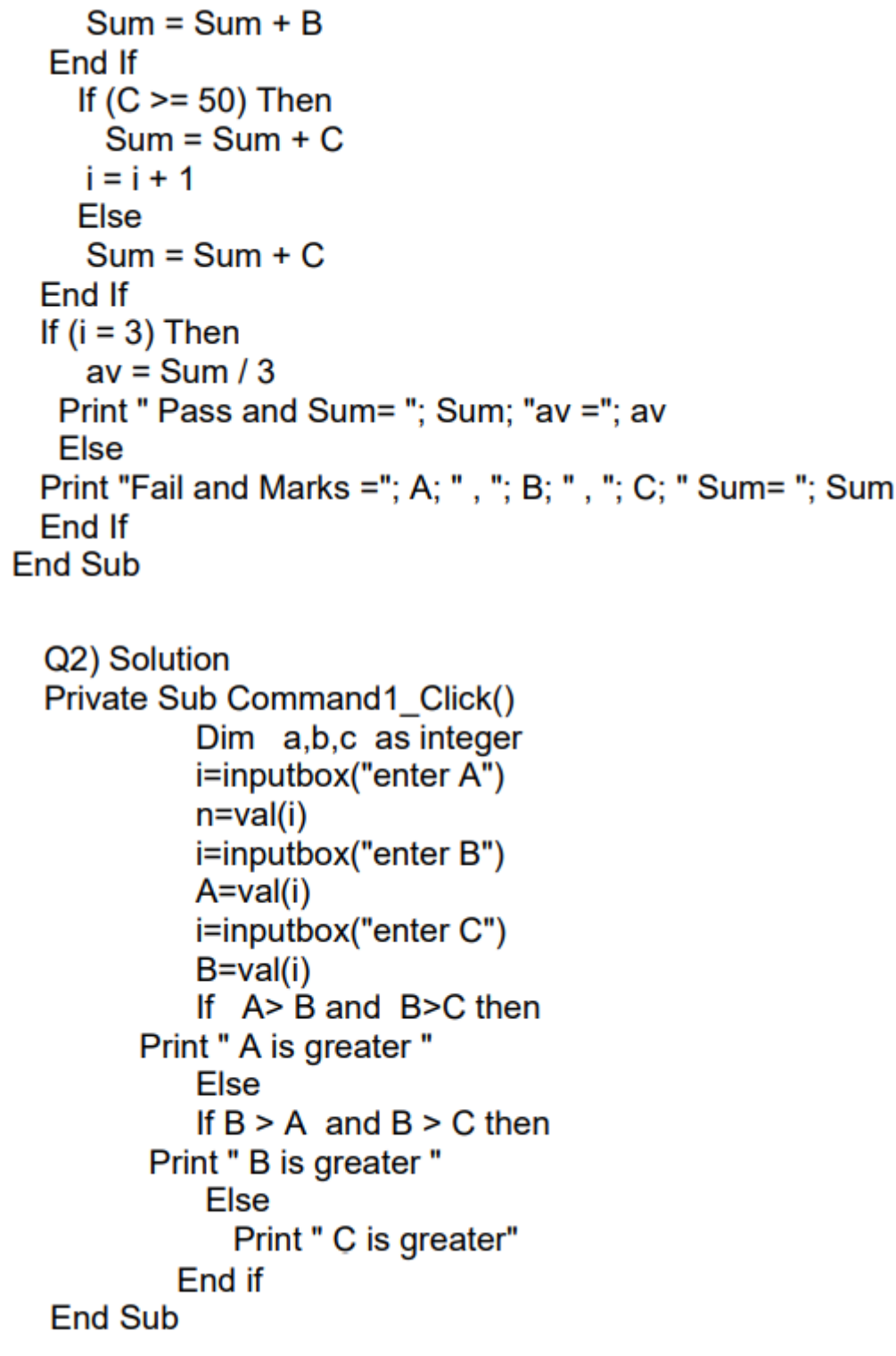

Q3) Solution

Private Sub Command1 Click()

Dim N, S, i as integer c=inputbox("enter n")  $n = val(c)$  $s=0$  :  $i=1$ a:  $s = s + i$  $i=i+1$ If  $I \leq n$  goto a End if Print "Sumation ="; S **End Sub** 

**Example)** Design a form to enter Your Password Within 15 seconds, if password true the form display (Welcome to the system) otherwise display (Sorry , Friend , I don't Know you). If time is ended display (Sorry your time is up).

Note: Use visual basic as a password.

### **Solution)**

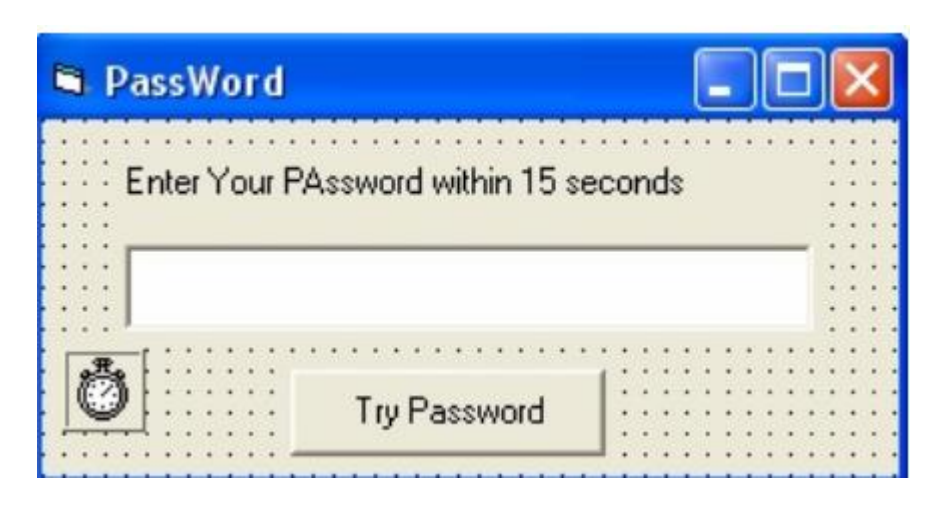

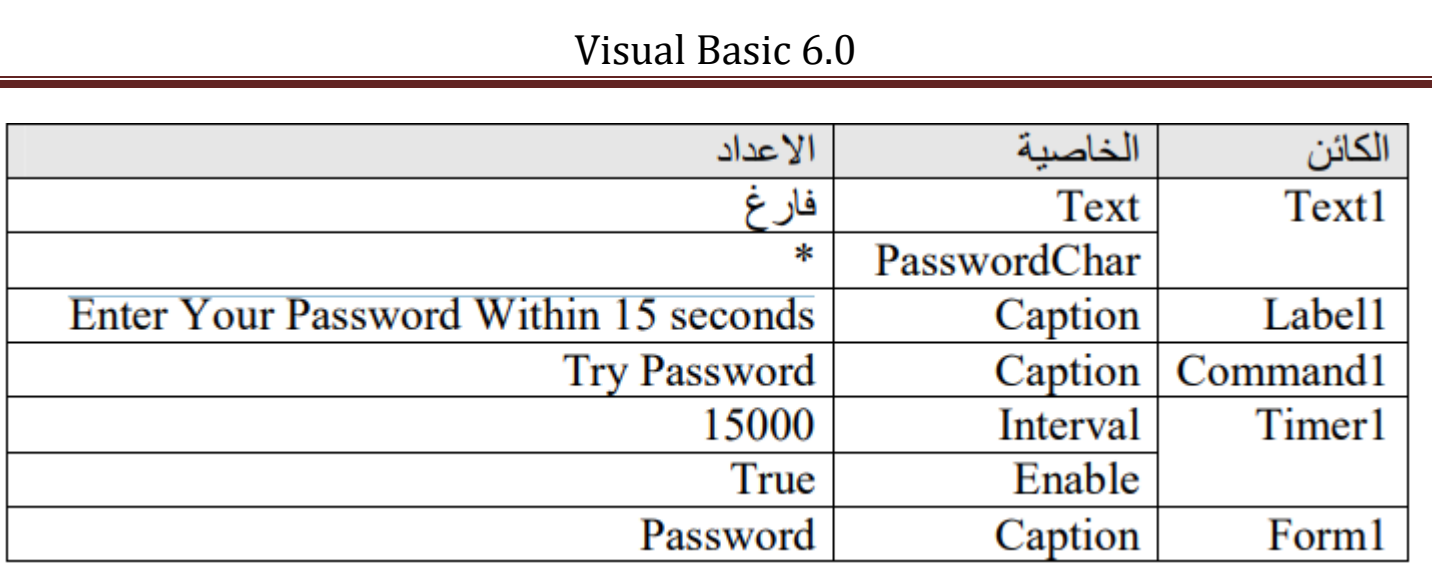

انقر عداد الوقت 1Timer في النموذج نقرا مزدوجا . ثم نقوم بكتابة االيعاز التالي:

Private Sub Timer1\_Timer()

MsgBox (" Sorry your time is up.")

End Sub

Private sub command1\_click()

If Text1.Text = "visual basic" Then

Timer1.Enabled = False

MsgBox ("Welcome to the system")

Else

MsgBox ( "Sorry , Friend , I don't Know you.")

End If

End sub

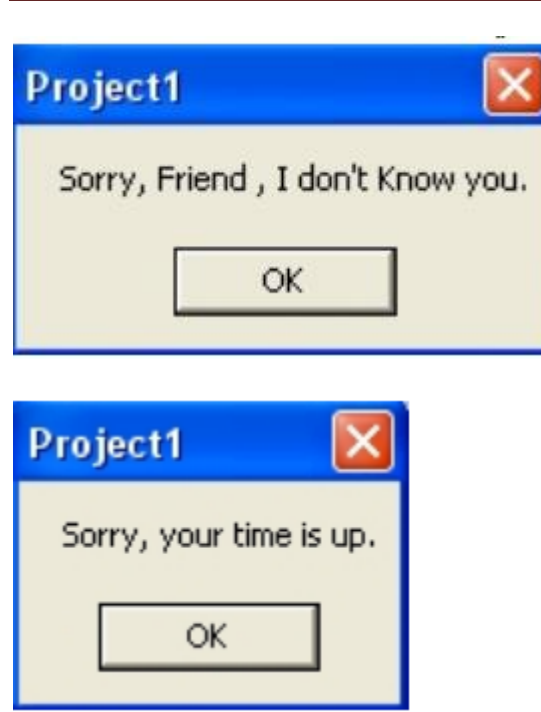